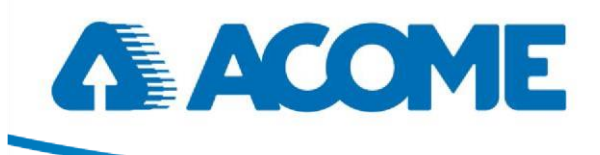

## Guide d'installation rapide

IB2129 Régulateur CVC ACOME

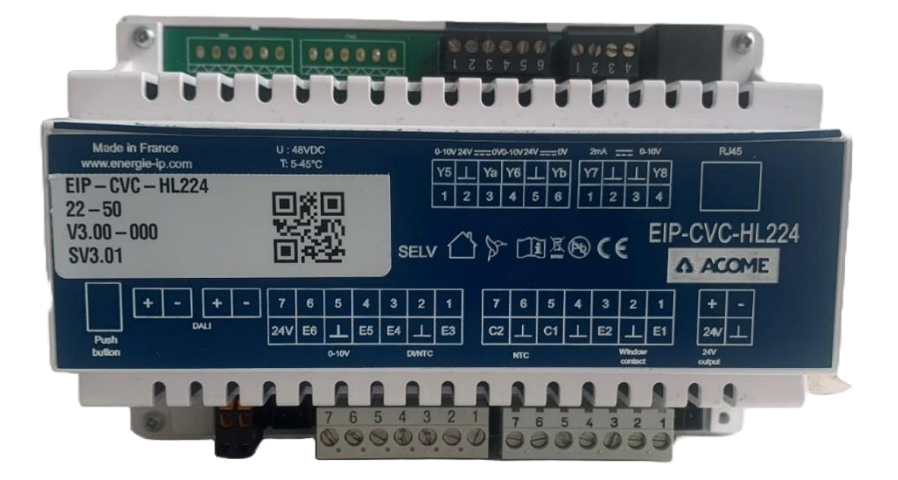

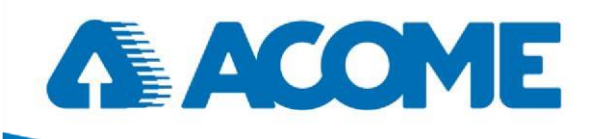

## **SOMMAIRE**

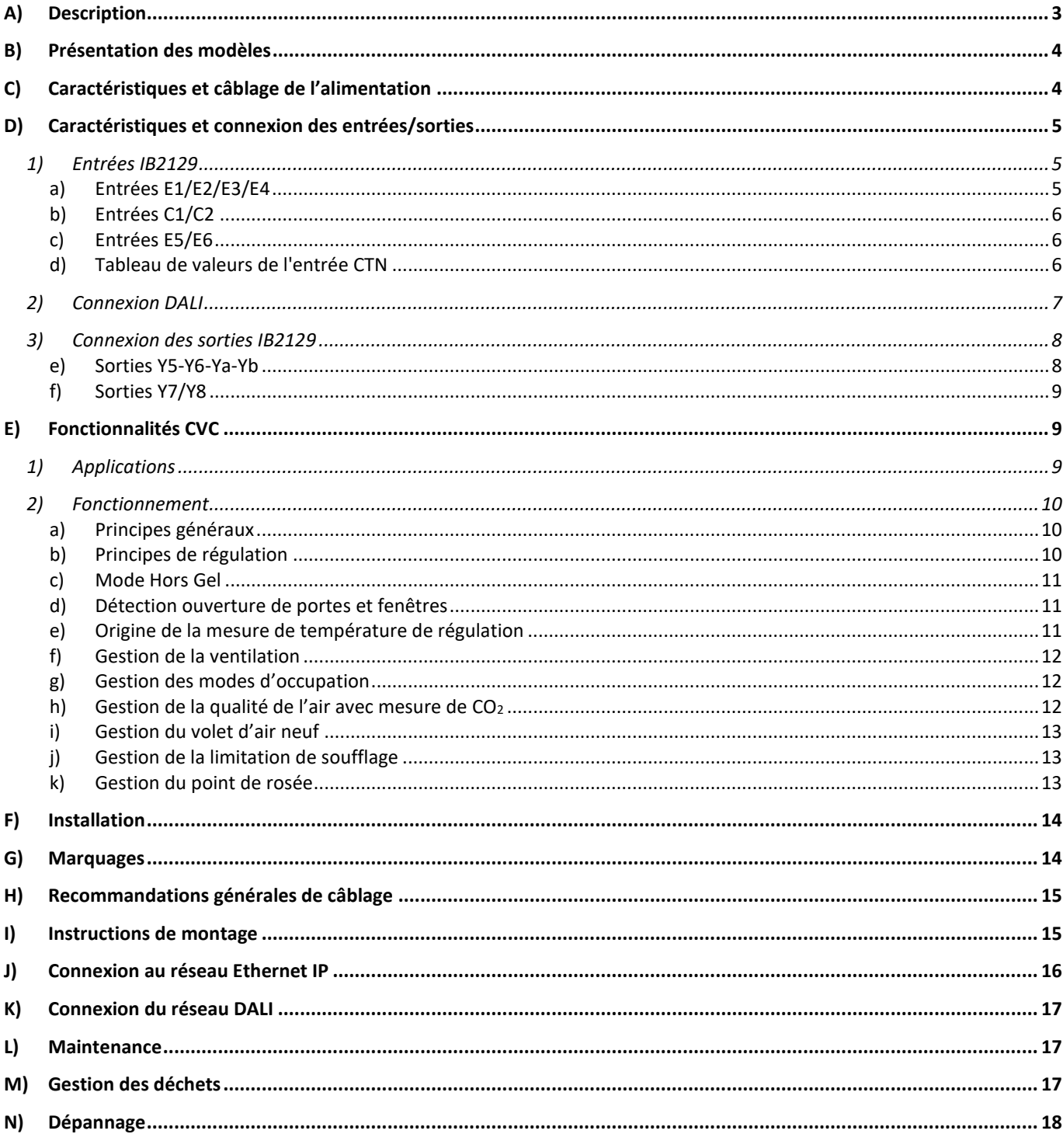

**ACOME** 

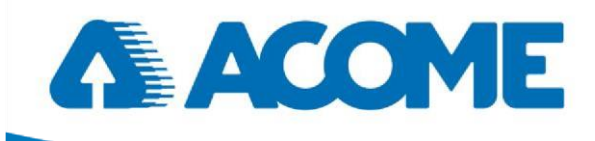

# Révisions

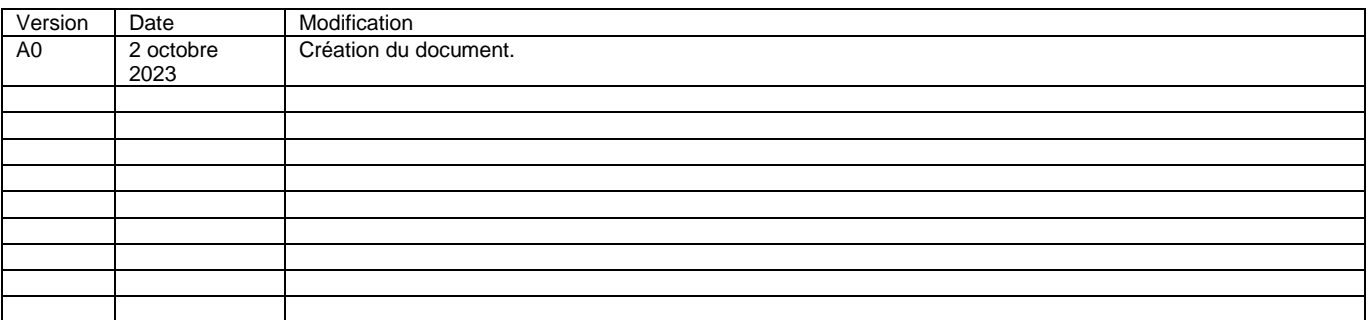

ACOME

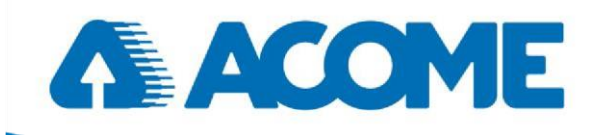

## <span id="page-3-0"></span>A) Description

Ce document décrit les procédures d'installation matérielle du régulateur CVC ACOME référence IB2129 de la gamme Energie IP, gamme de contrôleurs multimétiers et multi-protocoles connectés en Ethernet.

Les régulateurs CVC IB2129 sont destinés principalement à la gestion des ventilo-convecteurs, deux ou quatre tubes, plafonds rayonnants, etc.... Ils peuvent être pilotés par une télécommande radiofréquence, un smartphone et/ou par un boîtier d'ambiance. Ils fonctionnent de manière autonome ou connectés au réseau Ethernet (ou "Réseau Smart") et offrent une connectivité complète sur 3 protocoles : BACnet™ IP, LonWorks® IP, et RESTS API. Ils peuvent également piloter en direct les équipements lumières équipés de ballasts DALI.

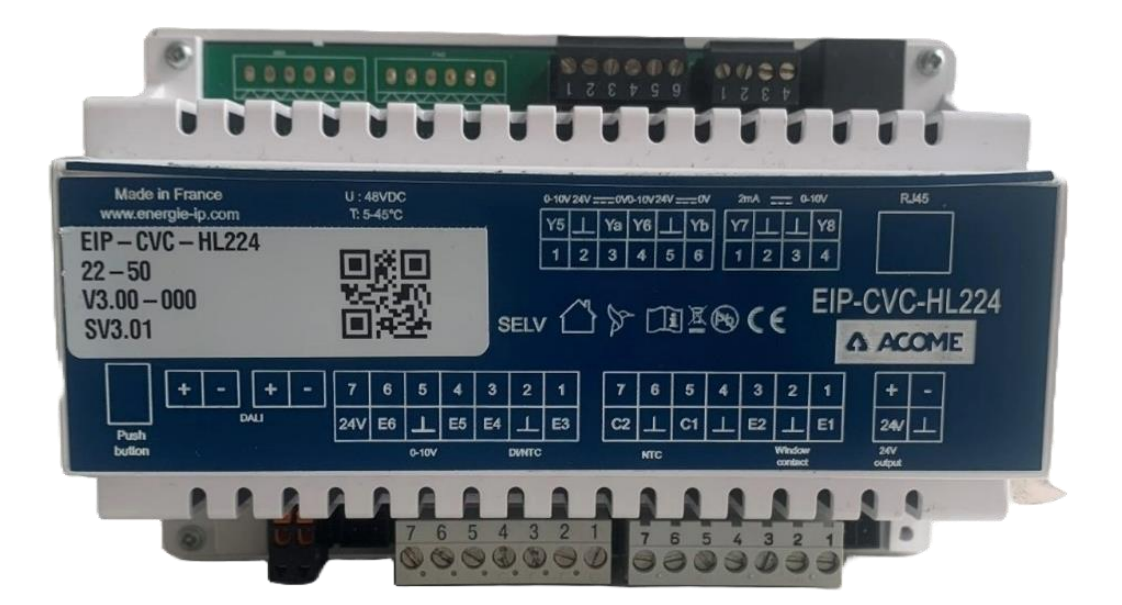

ACOME

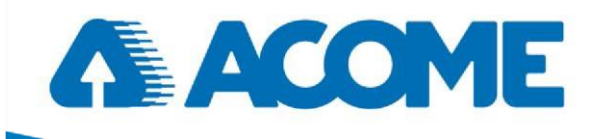

## <span id="page-4-0"></span>B) Présentation des modèles

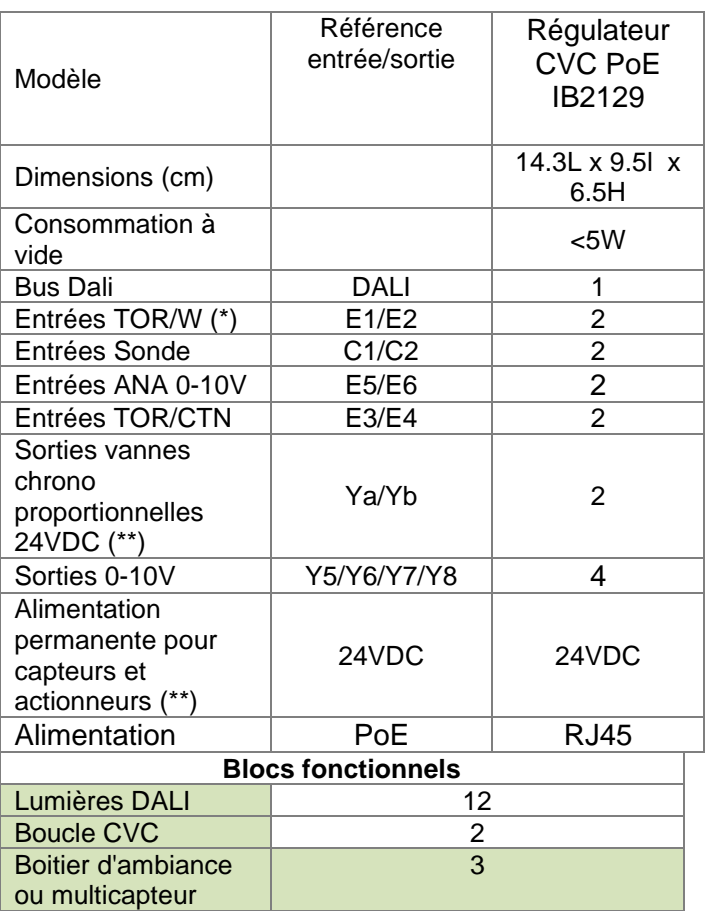

(\*) Entrées traitées spécifiquement pour les contacts de fenêtre.

(\*\*) La somme des puissances de l'ensemble des équipements 24VDC connectés au contrôleur ne doit pas excéder 12VA.

## <span id="page-4-1"></span>C) Caractéristiques et câblage de l'alimentation

Tension : 48 VDC PoE ; 50/60 Hz +10% -15% ; Classe 2

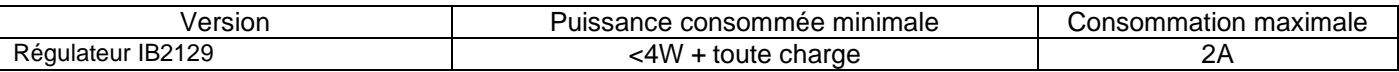

 $\checkmark$  Protection des contrôleurs HL

Le contrôleur doit être relié sur un driver store Energie IP ou au switch Energie IP par un cordon RJ45 au minimum de catégorie 5E

Société coopérative et participative à capital variable. Siège social : 52 rue du Montparnasse, 75014 Paris France – SIREN 562 123 513 – RCS de Paris 562 123 513. Cette documentation appartient exclusivement à la société ACOME. Toute reproduction, copies, extractions, modifications, etc., intégrales ou partielles, sont formellement interdites sauf autorisation préalable et écrite d'ACOME. En raison de l'évolution technique, ACOME se réserve le droit, à tout moment et sans préavis, de modifier les caractéristiques techniques annoncées pour ce produit et/ou de cesser la fabrication de celui-ci.

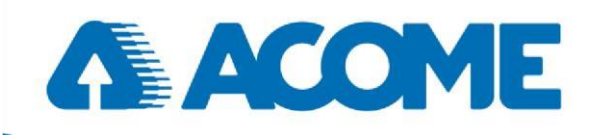

## <span id="page-5-0"></span>D) Caractéristiques et connexion des entrées/sorties

Chaque contrôleur présente des entrées/sorties qui doivent être câblées et paramétrées convenablement pour assurer la bonne acquisition des données. Toutes les entrées doivent être connectées à l'aide des connecteurs débrochables fournis.

Les noms des connecteurs des actionneurs (vannes, moteurs, volets…) peuvent différer d'un fabricant à l'autre et les schémas de ce document sont donnés à titre indicatif, il est conseillé de se référer à la documentation de l'actionneur pour vérifier les noms et le câblage.

Pour toute installation de sonde, référez-vous au guide d'installationdu fabricant de la sonde. Le câblage de la sonde ne doit pas excéder 3m pour éviter toute perte ou perturbation de signal

Les masses de chaque connecteur doivent être respectées, et ne doivent pas être interconnectées entre elles.

### <span id="page-5-1"></span>**1) Entrées IB2129**

### *a) Entrées E1/E2/E3/E4*

<span id="page-5-2"></span>Câblage contact sec (E1 à E4) Câblage CTN (E3 ou E4)

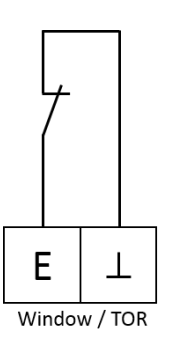

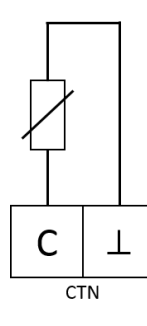

Les entrées E1 et E2 sont spécifiquement dédiées à des contacts de fenêtre ou contacts secs ; la documentation des spécifications fonctionnelles détaille le paramétrage possible : fenêtre, présence, change-over, badges, contact auxiliaire, pompe condensat ou capteur de point de rosée AI-PR2. Longueur maximum 100 m

Impédance inférieure à 600 ohms

Les entrées E3 et E4 sont des entrées TOR, mais peuvent être CTN si besoin ou capteur de point de rosée AI-PR2 sur demande.

Longueur maximum 3m

En cas d'utilisation de sonde de condensation tierce, celle-ci devra avoir un comportement résistif et son fonctionnement testé et garanti par le tiers concerné ; les valeurs de déclenchement sont les suivantes : 0 à  $5k\Omega$  maximum : détection de condensation

 $5k\Omega$  à 100k $\Omega$  : valeur indéterminée

100 $k\Omega$  et plus : retour à la normale, sans condensation

Société coopérative et participative à capital variable. Siège social : 52 rue du Montparnasse, 75014 Paris France – SIREN 562 123 513 – RCS de Paris 562 123 513. Cette documentation appartient exclusivement à la société ACOME. Toute reproduction, copies, extractions, modifications, etc., intégrales ou partielles, sont formellement interdites sauf autorisation préalable et écrite d'ACOME. En raison de l'évolution technique, ACOME se réserve le droit, à tout moment et sans préavis, de modifier les caractéristiques techniques annoncées pour ce produit et/ou de cesser la fabrication de celui-ci.

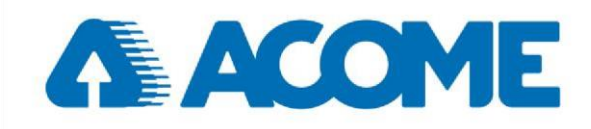

## *b) Entrées C1/C2*

<span id="page-6-0"></span>Ces entrées sont utilisées pour les sondes CTN 10kΩ type 10K3A1, longueur maximum 3 mètres Sonde référence AI-CTN : + ou - 0,1 °C hors sonde à 20°C ; longueur max 3m Pour sonde d'ambiance ou de soufflage

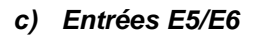

<span id="page-6-1"></span>Ces entrées sont utilisées pour raccordement de sonde CO<sub>2</sub> ou hygrométrie

La plage des entrées Tension s'étend de 0 à 10VDC.

Connectez l'entrée Tension selon le schéma ci-contre. Le capteur utilisé doit disposer d'une alimentation propre ou utiliser l'alimentation 12VDC ou 24VDC (voir sur le produit) disponible

Le contrôleur permet de fournir suivant le type :

Soit 12VDC avec un courant de 50mA maximum.

Soit 24VDC avec un courant de 150mA maximum (tout en respectant une puissance totale toutes sorties 24VDC confondues de 12VA maximum).

Note : Les entrées E5/E6 peuvent également être utilisées en entrées 4-20mA pour des sondes analogiques type CO2, qualité d'air, etc…

### *d) Tableau de valeurs de l'entrée CTN*

<span id="page-6-2"></span>La table ci-dessous décrit les valeurs de la sonde CTN utilisée : type 10K3A1

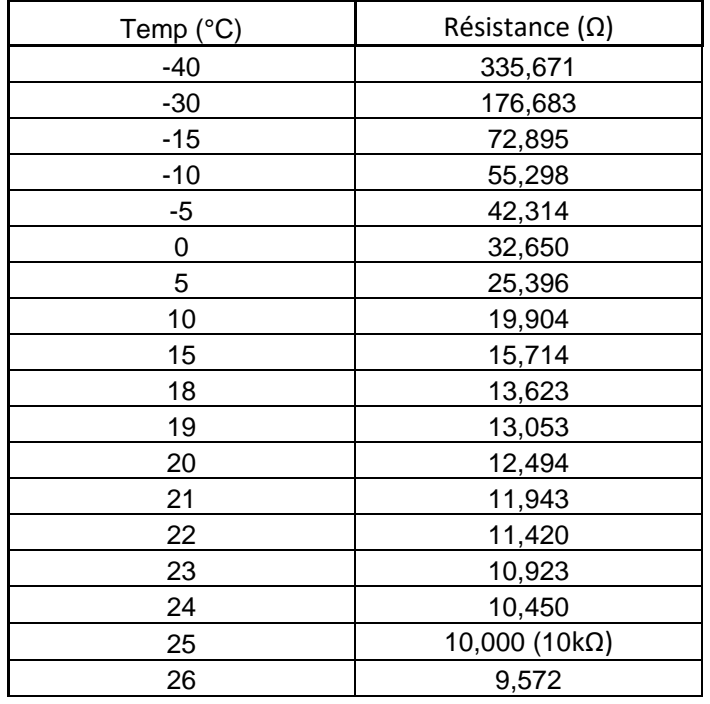

ACOME

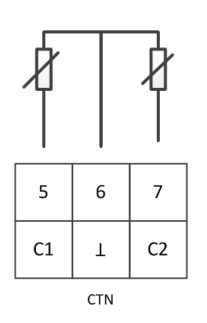

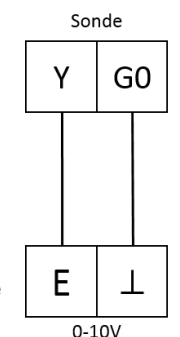

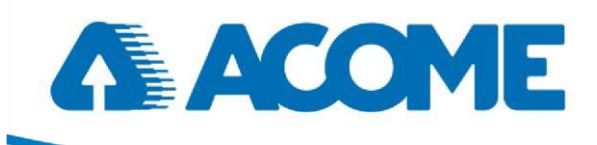

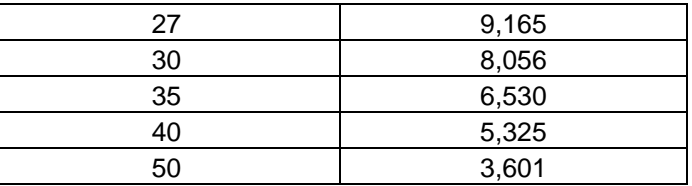

### <span id="page-7-0"></span>**2) Connexion DALI**

Le contrôleur est équipé d'une connexion DALI avec 2 borniers débrochables suivant le modèle :

- ✓ Câblage soit à l'aide de 2 fils HO5VK ou RO2V de 0,5 à 1,3mm²
	- soit par câble SYT1 1 paire 0,9 mm<sup>2</sup>
- ✓ Sortie DALI : Courant Max 200 mA

✓ La topologie peut être bus, étoile ou libre ; toutefois la topologie bus est recommandée, avec une longueur maximale de 300m. La section du câble doit être adaptée à la longueur (ne pas dépasser 50m avec un câble 1 paire SYT).

Le contrôleur est un maitre DALI, il permet de piloter :

- Les ballasts DALI du marché respectant la norme DALI.
- Les accessoires DALI tels que multicapteurs et boitiers d'ambiance (nous consulter)

Les luminaires DALI doivent impérativement respecter la norme DALI et notamment être conformes :

- à des tensions de bus allant de 9,5VDC à 22VDC.
- Au protocole d'adressage avec la gestion complète des questions/réponses.
- Aux commandes et paramètres standard de gradation et pentes de gradation.

Le contrôleur IB2129 permettent de piloter jusqu'à 12 ballasts DALI + 4 accessoires : 4 multicapteurs ou 2 multicapteurs +2 boitiers d'ambiance type BA / BAE / BBT (se reporter aux fiches techniques de chacun de ces produits pour plus d'informations).

Note : il est recommandé d'utiliser la topologie bus pour le DALI, et de placer le(s) accessoire(s) en premier sur le bus immédiatement après le contrôleur pour éviter les perturbations générées par certains drivers DALI de mauvaise qualité.

Attention, certains luminaires comportent plusieurs drivers ou adresses DALI, il faut vérifier le nombre total d'adresses DALI.

Une attention particulière doit être apportée au câblage, notamment de la terre : sur les luminaires qui n'ont pas la terre obligatoire, cette dernière ne doit pas être raccordée, à aucune extrémité du câble, pour éviter toute perturbation due à un phénomène d'antenne.

Possibilité d'ajouter un filtre sur le bus DALI en cas de perturbation persistante de la communication due à l'environnement général. Consulter votre distributeur local pour plus d'informations.

Société coopérative et participative à capital variable. Siège social : 52 rue du Montparnasse, 75014 Paris France – SIREN 562 123 513 – RCS de Paris 562 123 513. Cette documentation appartient exclusivement à la société ACOME. Toute reproduction, copies, extractions, modifications, etc., intégrales ou partielles, sont formellement interdites sauf autorisation préalable et écrite d'ACOME. En raison de l'évolution technique, ACOME se réserve le droit, à tout moment et sans préavis, de modifier les caractéristiques techniques annoncées pour ce produit et/ou de cesser la fabrication de celui-ci.

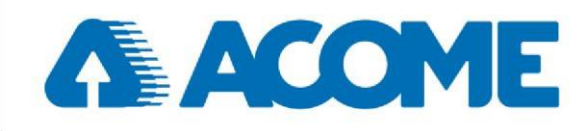

## <span id="page-8-0"></span>**3) Connexion des sorties IB2129**

Les contrôleurs présentent des connectiques physiques pour des sorties analogiques, numériques relais. Toutes les sorties doivent être connectées en utilisant les borniers débrochables fournis.

Se référer au tableau présent dans la section "présentation des produits" pour le détail.

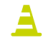

Avant toute connexion d'un équipement sur une sortie du contrôleur, consultez le guide d'installation de cet équipement et vérifiez la compatibilité électrique.

### <span id="page-8-1"></span>*e) Sorties Y5-Y6-Ya-Yb*

Les sorties peuvent piloter des vannes thermiques 24VDC en PWM. Lorsque les vannes utilisées sont en 0-10V avec alimentation 24VDC, les sorties Ya et Yb sont paramétrées en sortie permanente d'usine ; toutefois elles peuvent être paramétrées en alimentation PWM si ces vannes thermiques/0-10V l'exigent. A noter que la puissance consommée totale de toutes les sorties 24VDC du contrôleur ne doit pas dépasser 12VA.

Elles sont protégées par un fusible interne réarmable.

*Connexion des vannes 3 points : nous consulter*

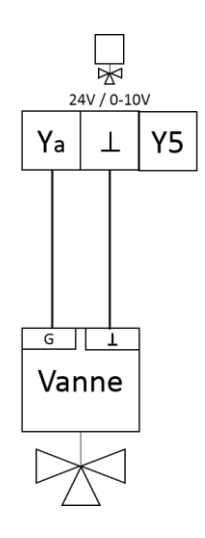

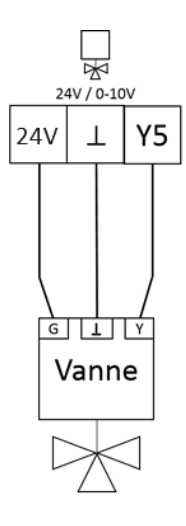

Vannes thermiques : PWM/24VDC Vannes thermiques : 0-10V 24VDC Vannes motorisées : 24 VDC

### ACOME

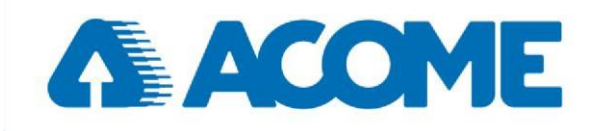

## *f) Sorties Y7/Y8*

<span id="page-9-0"></span>Si un actionneur 0-10V (vanne, moteur de volet, ventilateur à vitesse variable...) est connecté à la sortie analogique, connectez la sortie 0-10V à la commande 0-10V de l'actionneur selon la figure ci-contre.

Le moteur de volet d'air peut être alimenté par le 24VDC du contrôleur à condition de respecter les puissances maximales que la puissance consommée totale de toutes les sorties 24VDC du contrôleur ne dépasse pas 500mA

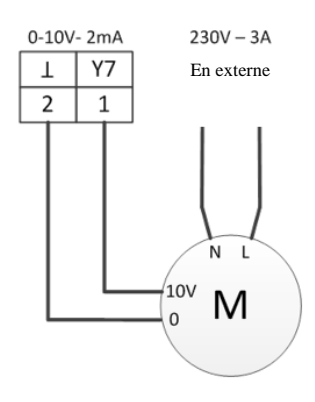

## <span id="page-9-1"></span>E) Fonctionnalités CVC

## <span id="page-9-2"></span>**1) Applications**

Tous les modèles sont suffisamment paramétrables pour gérer toutes les applications de régulation des terminaux présents sur le marché :

Ventilo-convecteurs 3 vitesses (0-10V), moteur EC (vitesse variable) Plafonds froid et/ou réversibles, Poutres climatiques, Boites VAV…

Avec les configurations non exhaustives suivantes (liste complète dans la spécification logicielle) :

- 2 Tubes
- 2 Tubes Change Over
- 2 Tubes 2 Fils
- 2 Tubes Change Over 2 Fils
- 2 Tubes V6V
- 4 Tubes
- 4 Tubes 2 Fils

…

Toutes autres applications et configurations non listées dans la documentation logicielle du produit pourront être envisagées après fourniture d'un cahier des charges précis et étude de faisabilité.

Fonction des entrées sorties de chaque produit, voir « Chapitre D) », les contrôleurs IB2129 permettent la connexion de divers capteurs (\*) :

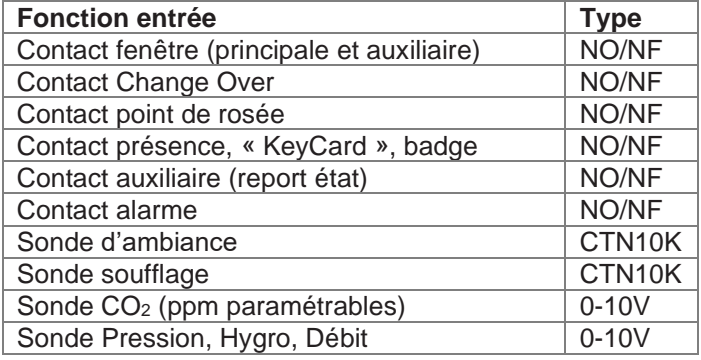

ACOME

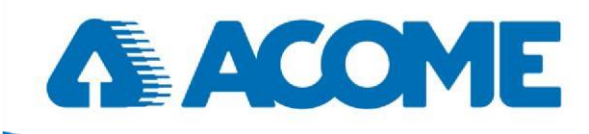

Ainsi que la commande de différents moteurs ou actionneurs (\*) :

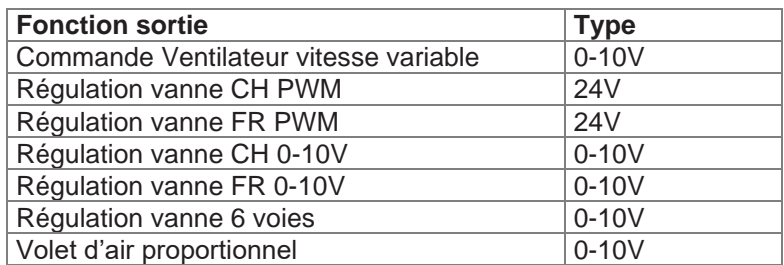

*(\*) Pour plus de détail, voir la spécification logicielle du contrôleur*

### <span id="page-10-0"></span>**2) Fonctionnement**

### *a) Principes généraux*

<span id="page-10-1"></span>L'applicatif de base permet :

- La gestion du mode d'occupation et du décalage de consigne par l'occupant ou par la GTB
- La gestion de la température par action sur les vannes chaude et froide et sur les vitesses de ventilation avec le choix par paramétrage des priorités vannes/ventilation
- La gestion de la vitesse de ventilation en fonction de la charge :
	- ➢ Enclenchement en cascade des vitesses en mode TOR
	- ➢ Variation progressive de la vitesse en mode proportionnel
	- ➢ Dérogation du mode automatique à disposition de l'occupant
- La gestion de l'apport d'air neuf par action sur le volet d'air hygiénique à partir de la mesure de CO<sub>2</sub>
- La gestion de la température de soufflage en mini et en maxi pour un meilleur confort des occupants
- La gestion des fonctions complémentaires :
	- ➢ Contact fenêtre : arrêt de la régulation dès ouverture, jusqu'à deux contacts traités individuellement
	- ➢ Contact change over pour la permutation chaud/froid
	- ➢ Contact point de rosée : action sur les vannes froides
	- ➢ Contact auxiliaire : report état, alarme, défaut, contrôleur débit, thermostat antigel, etc.

### *b) Principes de régulation*

<span id="page-10-2"></span>*Se reporter à la spécification logicielle du produit choisi pour la liste exacte des fonctionnalités prises en compte et pour le détail des interactions entre les différentes valeurs.*

### *Calcul de la consigne*

Le calcul de la régulation est effectué toutes les 10 secondes. Cependant, pour avoir des temps de réaction rapides sur les actions critiques, le calcul de la régulation est forcé dans les cas suivants :

➢ Modification vitesse du ventilateur par l'utilisateur ou par la GTB

La régulation est gérée par 6 consignes en fonction du mode d'occupation :

- ➢ Mode occupé : consigne chaude occupée (par défaut 19°C) et consigne froide occupée (par défaut 26°C)
- Mode stand-by : consigne chaude stand-by (par défaut 17°C) et consigne froide stand-by (par défaut 28°C)
- ➢ Mode inoccupé : consigne chaude inoccupée (par défaut 15°C) et consigne froide inoccupée (par défaut 30°C)
- $\triangleright$  Mode réchauffage rapide : consigne chaude occupée + décalage (par défaut 0°C, inactif)

## ACOME

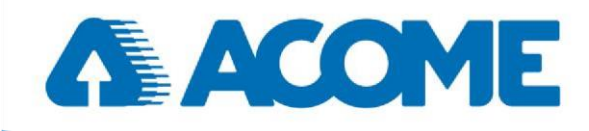

Lors de chaque calcul, le contrôleur détermine une consigne froide et une consigne chaude pour chaque mode d'occupation du local en fonction des paramètres et des décalages de consigne donnés par les utilisateurs.

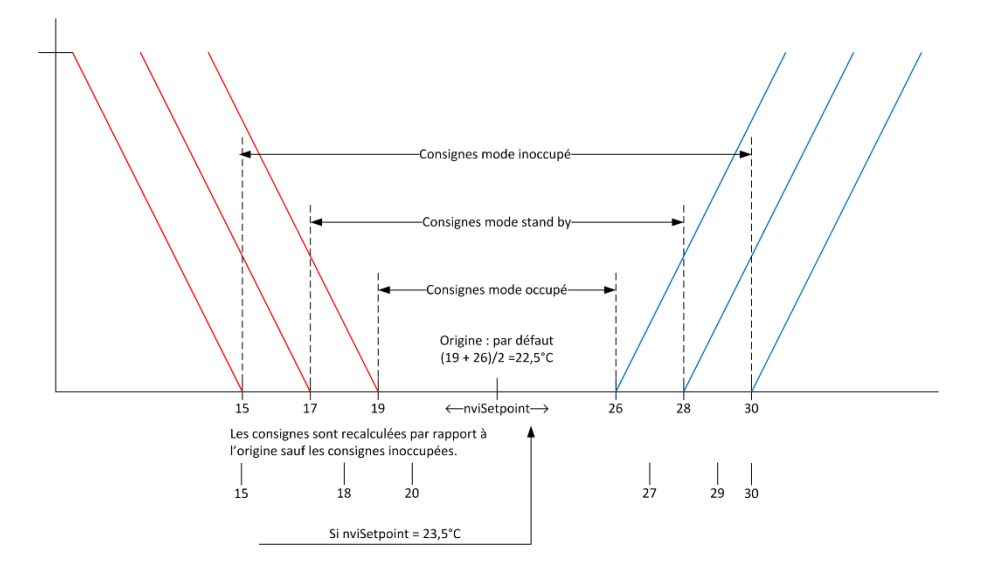

### <span id="page-11-0"></span>*c) Mode Hors Gel*

Si la température ambiante est inférieure au seuil hors gel (par défaut 8°C), alors le ventilo-convecteur est piloté à la vitesse maximale, ou la vanne chaude sont commandées au maximum. Une hystérésis de 1°C est géré.

Le mode de fonctionnement du ventilo-convecteur en hors gel est prioritaire sur tous les autres modes.

### <span id="page-11-1"></span>*d) Détection ouverture de portes et fenêtres*

Les contacts de détection d'ouvertures connectés sur les bornes E1 et E2, permettent de détecter si une fenêtre est ouverte ou non. Dans le cas où une fenêtre est ouverte, la régulation est désactivée (fermeture des vannes, arrêt de la ventilation) jusqu'à ce que la fenêtre soit refermée. La protection contre le gel reste active. Une temporisation est appliquée sur l'entrée.

Dans le cas d'un boîtier d'ambiance ACOME, l'accessoire affichera une information de fenêtre ouverte.

### <span id="page-11-2"></span>*e) Origine de la mesure de température de régulation*

Elle peut provenir de plusieurs sources différentes :

- D'une sonde connectée au contrôleur (ambiance ou reprise)
- Boîtier d'ambiance
- Par le réseau (multicapteur ACOME ou autre)

Le contrôleur gère la priorité de ces températures de la façon suivante :

- Valeur de la variable réseau si elle est valide (valeur >-10°C et <65°C)
- Valeur de la mesure de la sonde locale ou du boitier d'ambiance selon le paramétrage de configuration

Société coopérative et participative à capital variable. Siège social : 52 rue du Montparnasse, 75014 Paris France – SIREN 562 123 513 – RCS de Paris 562 123 513. Cette documentation appartient exclusivement à la société ACOME. Toute reproduction, copies, extractions, modifications, etc., intégrales ou partielles, sont formellement interdites sauf autorisation préalable et écrite d'ACOME. En raison de l'évolution technique, ACOME se réserve le droit, à tout moment et sans préavis, de modifier les caractéristiques techniques annoncées pour ce produit et/ou de cesser la fabrication de celui-ci.

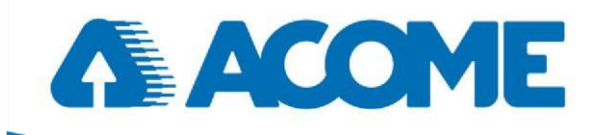

En cas de défaut d'une source de température, le contrôleur bascule automatiquement sur la source de priorité inférieure (si configurée).

Si aucune température n'est valide ou que la température du capteur paramétré n'est pas valide, un message d'alarme sera envoyé à la GTB.

### <span id="page-12-0"></span>*f) Gestion de la ventilation*

La ventilation peut fonctionner selon deux modes configurables par paramétrage : ventilation 3 vitesses ou vitesse variable. Les différents seuils et pentes sont paramétrables selon le schéma ci-dessous.

La ventilation est également paramétrable en zone neutre à une vitesse minimale.

De plus il est possible de désactiver la ventilation selon le mode Chaud / Froid par paramétrage (par exemple installation avec chauffage statique et refroidissement par air).

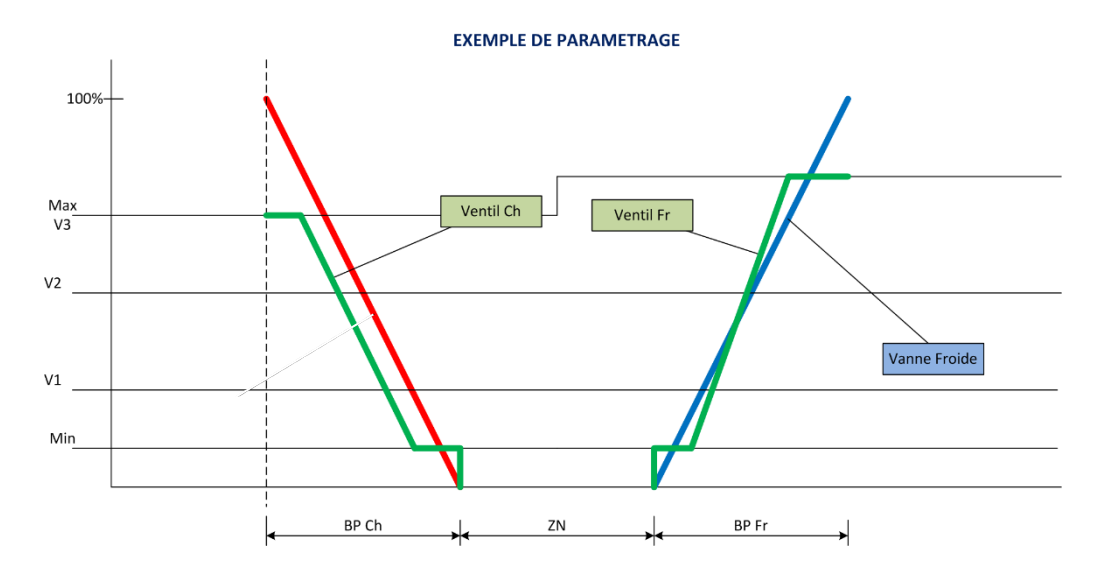

#### *g) Gestion des modes d'occupation*

<span id="page-12-1"></span>Le mode d'occupation effectif d'un local est une synthèse de trois informations :

- Par l'occupation de base donnée par la supervision ou un programme horaire
- Par un capteur de présence raccordé sur le contrôleur à travers le réseau
- Par un forçage provenant d'un boîtier de dérogation connecté au contrôleur

### *h) Gestion de la qualité de l'air avec mesure de CO<sup>2</sup>*

<span id="page-12-2"></span>La qualité d'air peut être gérée avec un capteur de mesure de CO<sub>2</sub> ou par une information venant du réseau, par action sur la ventilation et/ou un volet d'air neuf TOR ou progressif.

Société coopérative et participative à capital variable. Siège social : 52 rue du Montparnasse, 75014 Paris France – SIREN 562 123 513 – RCS de Paris 562 123 513. Cette documentation appartient exclusivement à la société ACOME. Toute reproduction, copies, extractions, modifications, etc., intégrales ou partielles, sont formellement interdites sauf autorisation préalable et écrite d'ACOME. En raison de l'évolution technique, ACOME se réserve le droit, à tout moment et sans préavis, de modifier les caractéristiques techniques annoncées pour ce produit et/ou de cesser la fabrication de celui-ci.

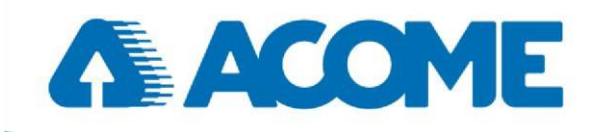

### *i) Gestion du volet d'air neuf*

<span id="page-13-0"></span>Le volet d'air peut être piloté par deux modes de fonctionnement :

- Progressif : volet de type 0-10 V piloté par qualité d'air
- TOR : volet de type TOR piloté par des seuils de qualité d'air ou par l'occupation effective du local

### *j) Gestion de la limitation de soufflage*

<span id="page-13-1"></span>La gestion de la limitation de la température de soufflage sera réalisée avec une sonde de mesure de température placée au soufflage de l'appareil.

Deux modes de fonctionnement :

- Limite basse : limitation de la sortie froide
- Limite haute : limitation de la sortie chaude

### *k) Gestion du point de rosée*

<span id="page-13-2"></span>La gestion du point de rosée est réalisée avec un détecteur de point de rosée. En mode froid, sur détection du risque de condensation, la vanne de froid est forcée à 0.

Société coopérative et participative à capital variable. Siège social : 52 rue du Montparnasse, 75014 Paris France – SIREN 562 123 513 – RCS de Paris 562 123 513. Cette documentation appartient exclusivement à la société ACOME. Toute reproduction, copies, extractions, modifications, etc., intégrales ou partielles, sont formellement interdites sauf autorisation préalable et écrite d'ACOME. En raison de l'évolution technique, ACOME se réserve le droit, à tout moment et sans préavis, de modifier les caractéristiques techniques annoncées pour ce produit et/ou de cesser la fabrication de celui-ci.

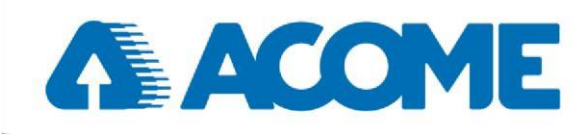

## <span id="page-14-0"></span>F) Installation

:

Pour l'installation et l'utilisation des contrôleurs de manière correcte, merci d'observer les recommandations suivantes

- ➢ Il est recommandé de stocker les contrôleurs au moins 24 heures sur site avant installation pour permettre à la condensation qui se serait accumulée lors du transport et du stockage de s'évaporer.
- ➢ Inspectez soigneusement le contenu du carton immédiatement après ouverture pour contrôler d'éventuels dommages occasionnés lors du transport. N'installez en aucun cas un contrôleur endommagé.
- Le contrôleur doit être installé dans une enceinte ventilée appropriée de dimensions minimales (voir dimension des contrôleurs paragraphe B).
- ➢ Evitez les zones où des substances corrosives peuvent être présentes.
- ➢ Prévoyez un espace suffisant autour du boîtier du contrôleur et des bornes de câblage pour garantir la ventilation de la chaleur dégagée par le contrôleur ainsi qu'un accès facile pour simplifier la configuration et la maintenance de l'équipement.
- Pensez à enregistrer ou récupérer le numéro de série situé sur le contrôleur (visible sur l'autocollant, en dessous du code barre) pour une mise en service ultérieure
- ➢ Si le contrôleur est installé dans un coffret, sélectionnez une enceinte dotée d'une surface suffisante pour dissiper la chaleur générée par le contrôleur et par tout autre équipement installé dans cette enceinte. Prévoyez un système de refroidissement actif si nécessaire.
- ➢ La documentation commerciale spécifie les consommations électriques, la température de fonctionnement, ainsi que les autres conditions environnementales pour lesquelles le fonctionnement du contrôleur est prévu.
- ➢ Evitez de faire tomber le contrôleur, ou de le soumettre à des chocs.
- ➢ Les fonctionnalités et protections fournies par le contrôleur peuvent être altérées si le contrôleur est utilisé et/ou installé d'une manière non spécifiée par ACOME
- ➢ Toute modification apportée à un produit ACOME annulera la garantie dudit produit.
- ➢ Un soin particulier doit être apporté à l'enfichage des connecteurs débrochables lors de l'assemblage.
- ➢ Prenez toutes les précautions nécessaires pour éviter les décharges électrostatiques lors de l'installation, de la mise en service ou du fonctionnement du contrôleur. Déchargez l'électricité statique accumulée en posant la main sur un objet relié à la terre avant de manipuler le contrôleur.

## <span id="page-14-1"></span>G) Marquages

Un certain nombre de marquages (symboles) sont apposés sur le contrôleur:

*Marquage CE :* produit conforme aux exigences essentielles définies dans la directive CE applicable

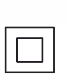

 $\epsilon$ 

*Produit de classe 2 :* Mise à la terre non nécessaire contre les chocs électriques

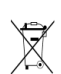

m

Prévoir le recyclage du produit en fin de vie

Lire la notice

## ACOME

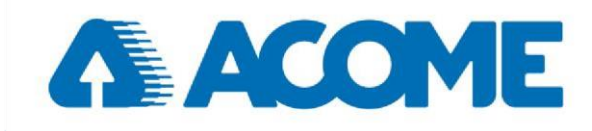

Usage intérieur

Sans plomb

## <span id="page-15-0"></span>H) Recommandations générales de câblage

### L'équipement doit être mis hors-tension avant toute intervention

- ✓ Tous les câblages doivent être conformes aux schémas de câblage ainsi qu'aux réglementations électriques nationales et locales.
- Les équipements électriques raccordés au contrôleur ACOME doivent être CE, câblés dans les règles de l'art et selon les recommandations du fabricant, incluant tout dispositif (protection électrique, protection électromagnétique, filtre, etc…) permettant le bon fonctionnement de l'installation sans perturbation ou dommage.
- Utilisez les borniers fournis pour connecter les câbles au contrôleur. Débranchez les connecteurs débrochables et utilisez un tournevis plat de taille adaptée (pas de visseuse motorisée) pour serrer les vis du bornier une fois les câbles insérés (couple de serrage : 0.5 Nm).
- ✓ Conformez-vous aux directives concernant le réseau adéquat (Câble Ethernet Cat. 5 minimum, souple)
- Gardez les câbles de réseau, d'entrées, et de sorties, à l'écart des câbles de transmission de données hautdébit.

## <span id="page-15-1"></span>I) Instructions de montage

Chaque contrôleur peut être monté sur un rail DIN pour accélérer la procédure d'installation. Chaque contrôleur est également muni d'une possibilité de fixation murale en utilisant le type de vis approprié (utilisez des vis à tôles ou des vis auto-taraudeuses).

IMPORTANT : le contrôleur doit être installé dans une zone ventilée pour éviter une montée en température excessive qui pourrait mettre en sécurité le contrôleur jusqu'à ce que la température redescende.

### Montage sur railDIN

- ✓ Assurez-vous que le rail DIN est solidement fixé au mur.
- $\checkmark$  Emboîtez le contrôleur sur le rail DIN.

### Montage mural

✓ Enlever les 2 vis en diagonale tel que sur la photo cicontre.

- ✓ Utilisez les trous de montage du châssis pour
- marquer l'emplacement des trous à percer.
- ✓ Percez les trous.

✓ Montez le contrôleur en utilisant le type de matériel approprié (vis, chevilles…) suivant le matériau support

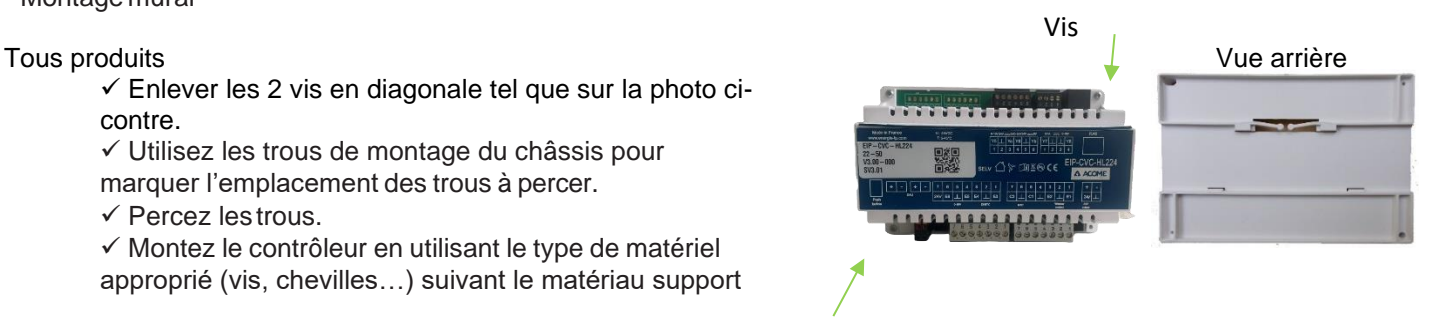

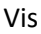

### ACOME

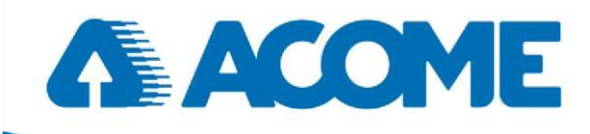

## <span id="page-16-0"></span>J) Connexion au réseau Ethernet IP

La technologie **Ethernet IP en PoE** permet de relier tous les contrôleurs Ethernet ACOME sur le réseau Ethernet du bâtiment (appelé également "réseau Smart"), soit directement, soit en Daisy Chain via un driver de store.

### **IMPORTANT : Ne pas utiliser de câble ethernet rigide pouvant forcer sur les connecteurs et créer des faux contacts ou endommager le contrôleur.**

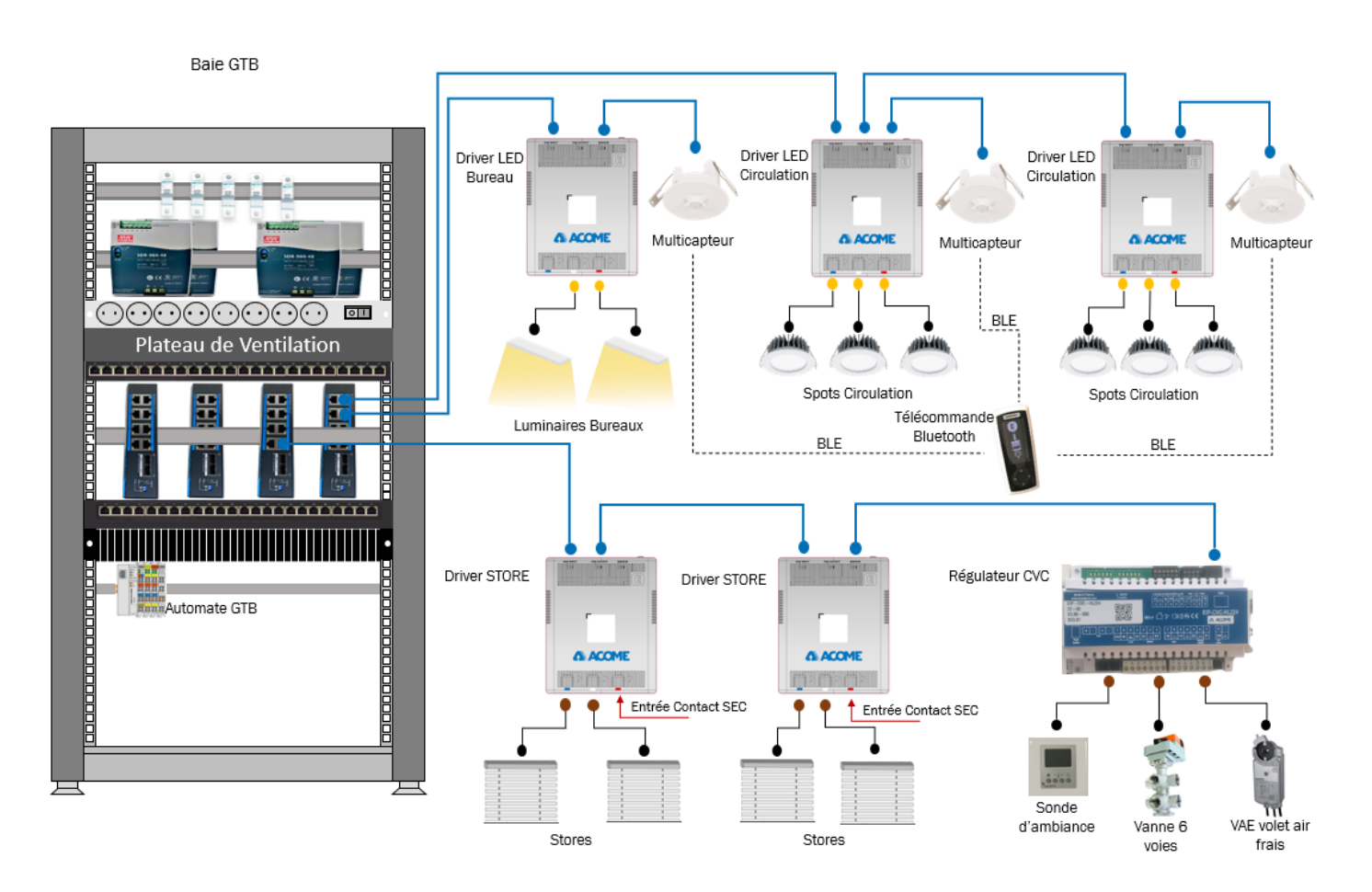

Synoptique d'installation

#### ACOME

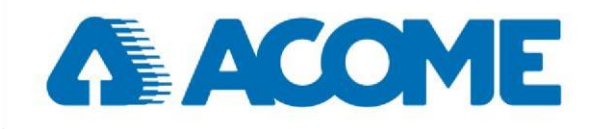

## <span id="page-17-0"></span>K) Connexion du réseau DALI

Nos contrôleurs sont équipés d'une sortie DALI qui permet de connecter jusqu'à 12 ballasts DALI en plus des accessoires ACOME. Ils permettent de piloter tous les ballasts DALI du marché qui respectent la norme.

Les contrôleurs ACOME sont maitres et il ne faut donc pas rajouter de maitre sur le réseau, ni d'alimentation DALI. Les accessoires ACOME utilisent la norme DALI en messages explicites : il est donc nécessaire d'associer les accessoires ACOME aux contrôleurs ACOME.

## <span id="page-17-1"></span>L) Maintenance

L'équipement doit être mis hors-tension avant toute intervention de maintenance.

Tous nos contrôleurs requièrent une maintenance minimale. Il est cependant important de prendre note des informations suivantes :

- Utilisez un chiffon sec pour nettoyer l'extérieur du contrôleur.
- Comme pour tout équipement électrique, resserrez les vis des borniers annuellement pour assurer la bonne connexion des câbles.

## <span id="page-17-2"></span>M)Gestion des déchets

La directive DEEE (Déchets d'Équipements Électriques et Électroniques) établit une réglementation pour le recyclage et le traitement des produits. La directive DEEE2002/96/EG s'applique aux équipements autonomes, par exemple les produits pouvant fonctionner entièrement de manière indépendante et n'étant ni partie d'un autre système ni une pièce d'un équipement.

Pour cette raison les produits ACOME sont exemptés du respect de la directive DEEE. Néanmoins, les produits ACOME sont marqués du symbole DEEE  $\leq$ , qui indique que les équipements ne peuvent être jetés dans les déchets ménagers.

A la fin de leur vie utile, les équipements doivent être traités conformément aux réglementations locales et à la directive DEEE.

Société coopérative et participative à capital variable. Siège social : 52 rue du Montparnasse, 75014 Paris France – SIREN 562 123 513 – RCS de Paris 562 123 513. Cette documentation appartient exclusivement à la société ACOME. Toute reproduction, copies, extractions, modifications, etc., intégrales ou partielles, sont formellement interdites sauf autorisation préalable et écrite d'ACOME. En raison de l'évolution technique, ACOME se réserve le droit, à tout moment et sans préavis, de modifier les caractéristiques techniques annoncées pour ce produit et/ou de cesser la fabrication de celui-ci.

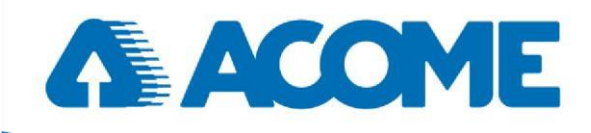

## <span id="page-18-0"></span>N) Dépannage

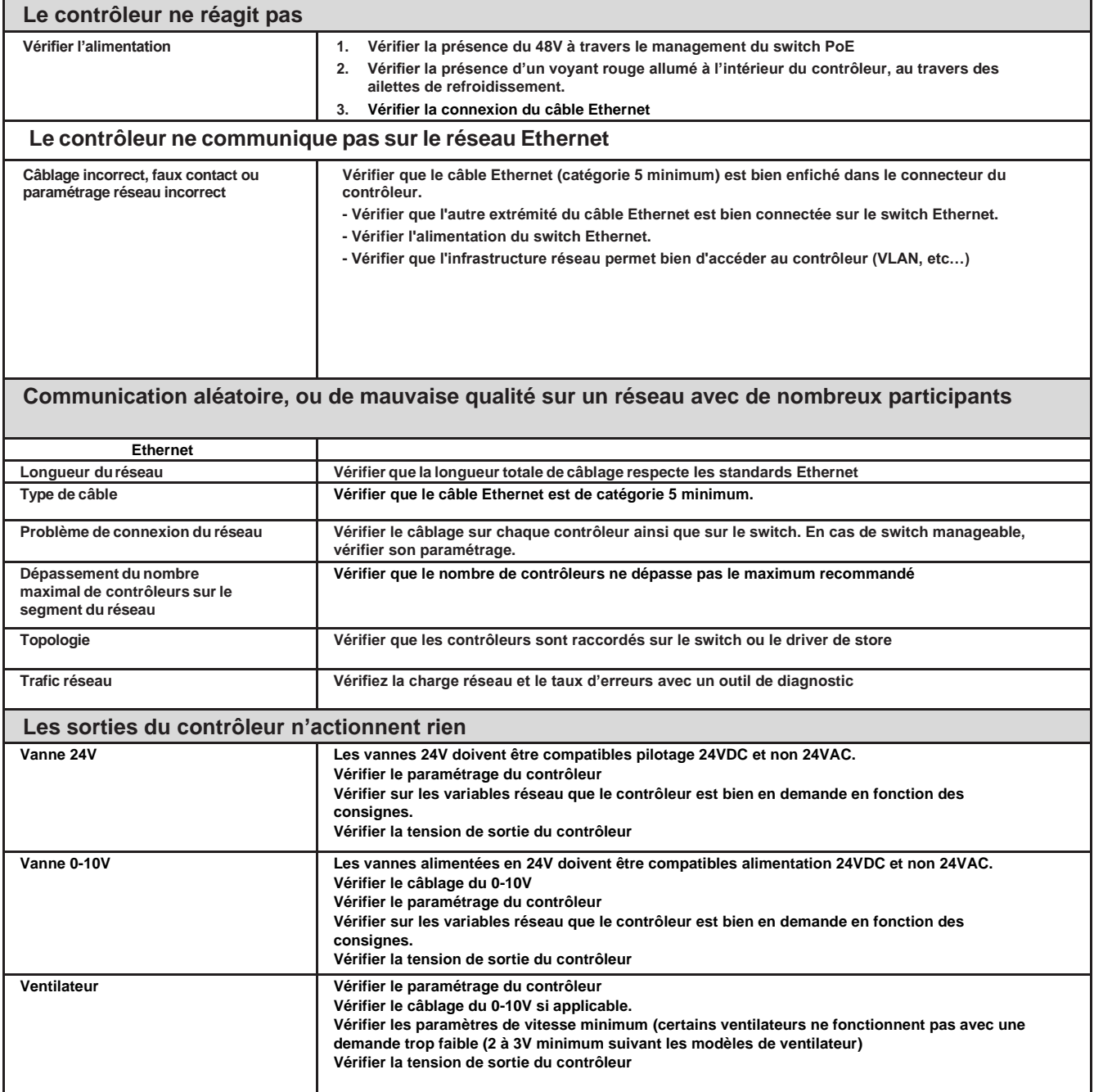

### ACOME